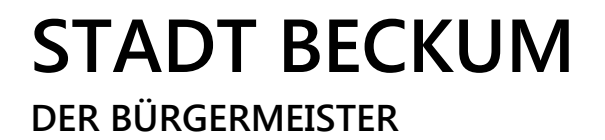

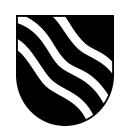

## **Schulportal der Stadt Beckum**

Passwort ändern:

- Schulportal unter https://portal.beckum.schule aufrufen
- Auf der Startseite den Button "Passwort ändern" anklicken

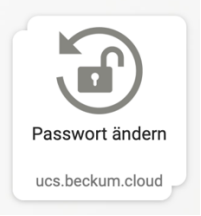

- Geben Sie im Reiter "Passwort ändern" Ihren Benutzernamen und das

bisherige Passwort ein. Geben Sie hier auch zweimal das neue Passwort ein.

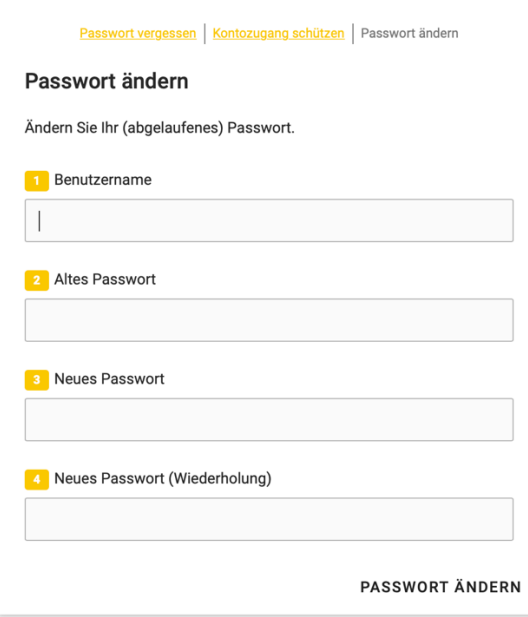

- Bestätigen Sie die Passwortänderung mit "Passwort ändern".